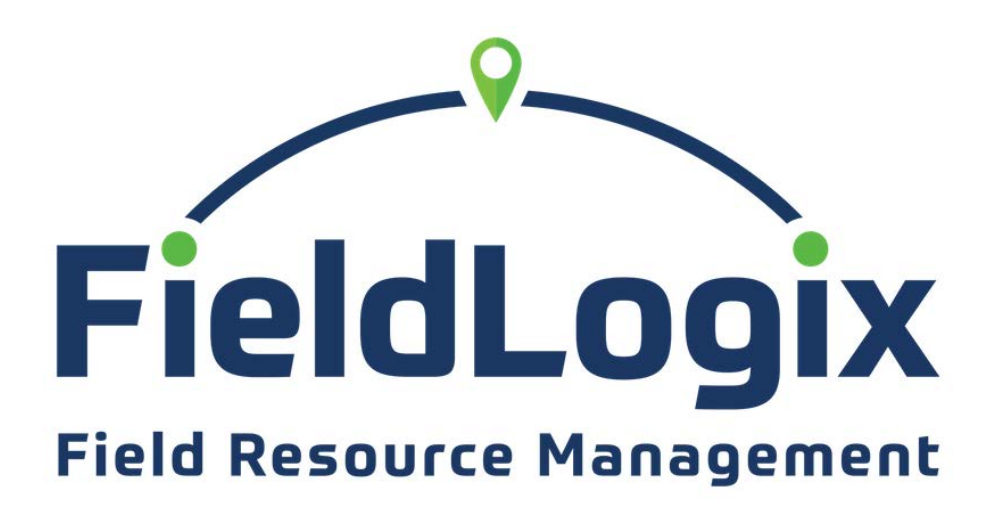

*Guia de uso - FLX + Nav* 

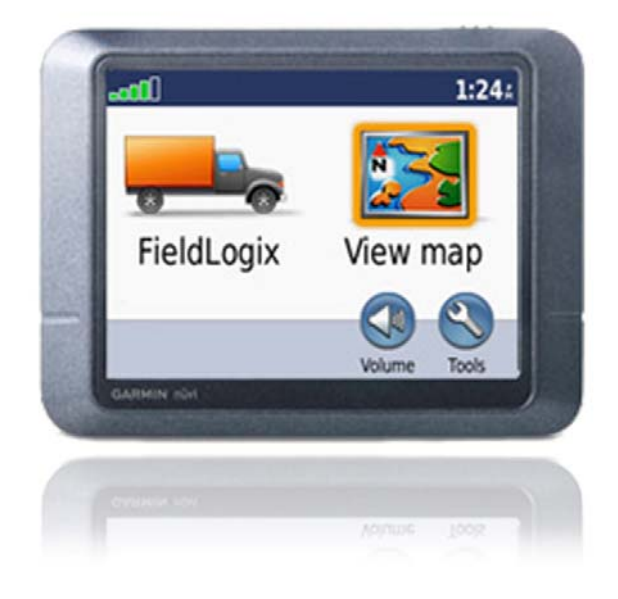

Con el dispositivo de navegación Garmin Conectado através del cable instalado, prenda el vehiculo y espere hasta que aparezca la pantalla a la derecha.

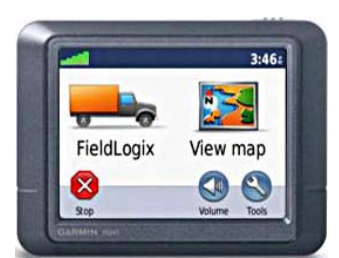

## **Recibiendo un Trabajo / Parada**

Cuando se recibe una Parada nueva, un icono aparece a la derecha de la pantalla.

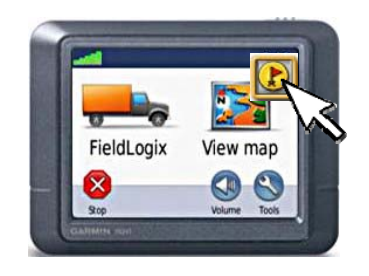

Toque el **D**icono para ver las Paradas nuevas.

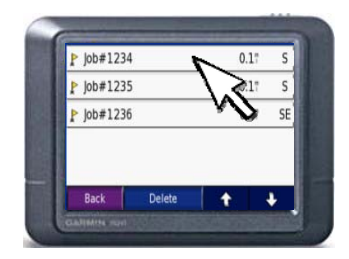

Toque la Parada que quiera empezar y toque "Go".

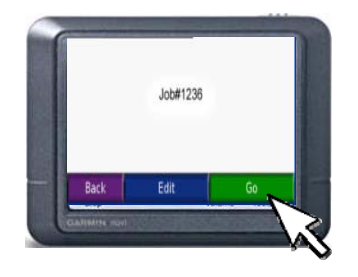

El dispositivo de Garmin comenzara a dirigirlo a la dirección de la Parada seleccionada.

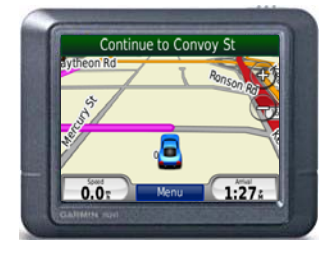

Al llegar a la Parada, la pantalla preguntara "Would you like to mark as done?" Al acabar con la Parada, toque "Yes" para marcar la Parada completa.

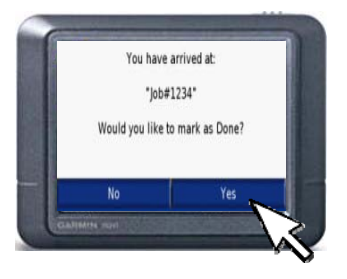

La Parada esta completa.

## **Recibiendo un Mensaje**

Cuando se recibe un Mensaje nuevo, un icono aparece a la derecha de la pantalla.

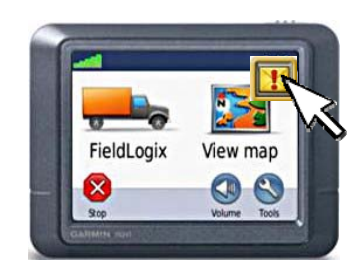

Toque el **imiliar de** icono para ver los Mensajes nuevos.

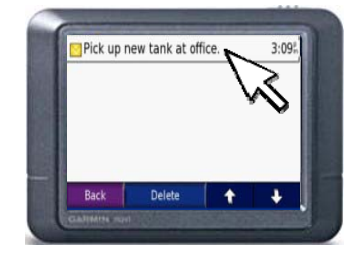

Toque el Mensaje que quiera leer. Para mandar una respuesta, toque "Reply".

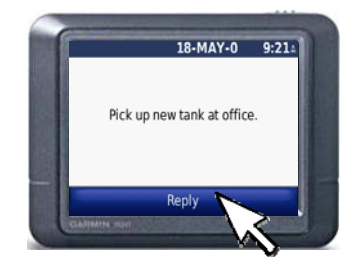

Los Mensajes pueden tener respuestas programadas como "OK", "Yes" o "No". Al mandar la respuesta, se marcara el Mensaje completo.

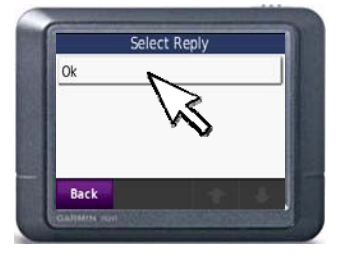

**\*\*Si hay Paradas incompletas o Mensajes pendientes, regrese a la pantalla principal y toque el icono:** 

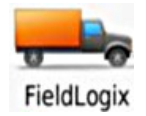

**Allí llegara al menú donde podrá encontrar las Paradas incompletas y los mensajes pendientes.\*\*** 

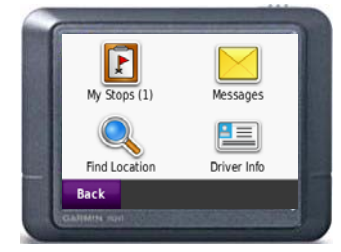

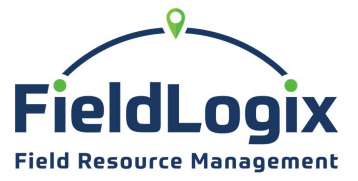

**Copyright © 2012 FieldLogix 888-803-0200** *support@fieldlogix.com*